# **Backing-up Email with Outlook 2010**

#### **Click the File tab**

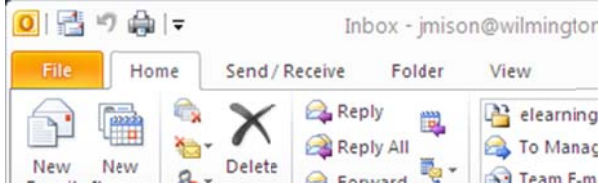

## **Click Options**

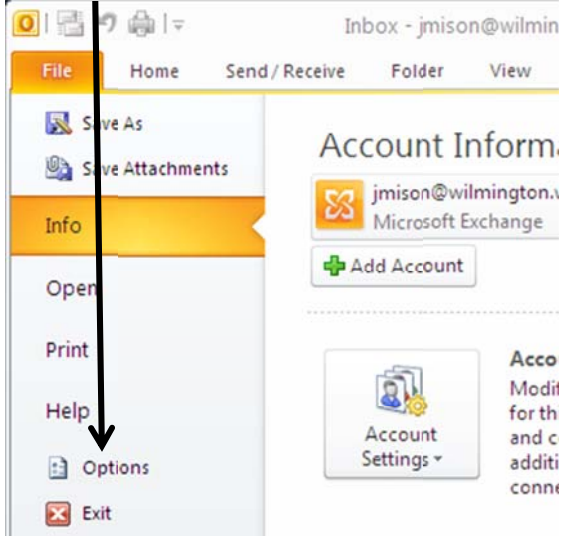

### **Click Advanced**

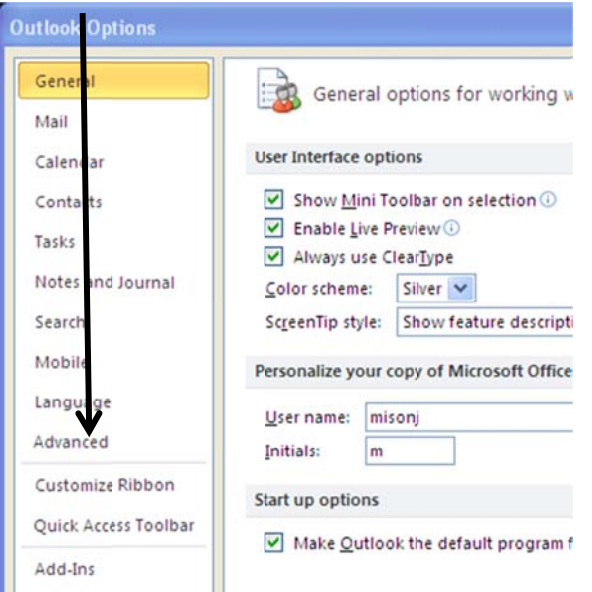

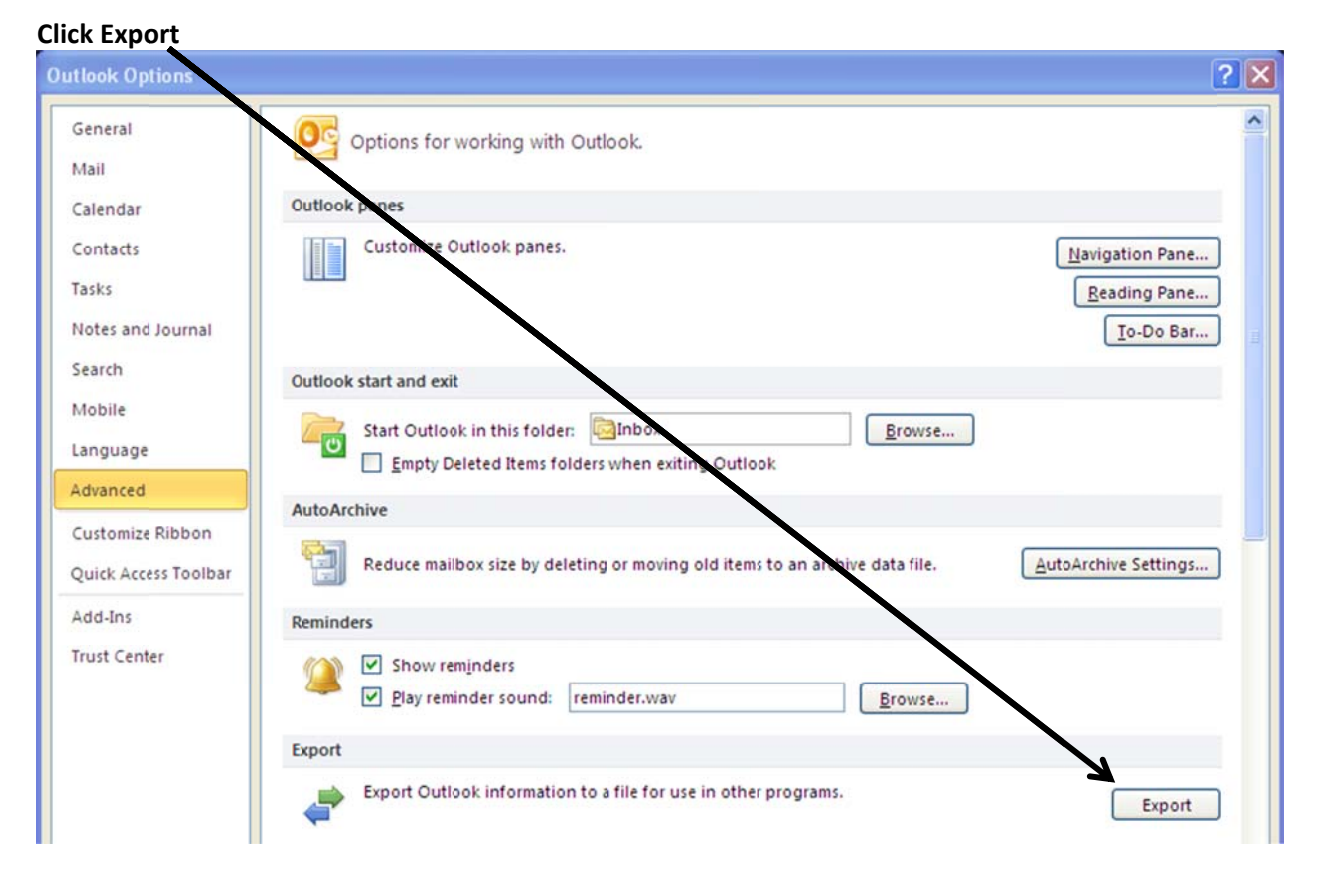

## **Select Exp port to a file | click next**

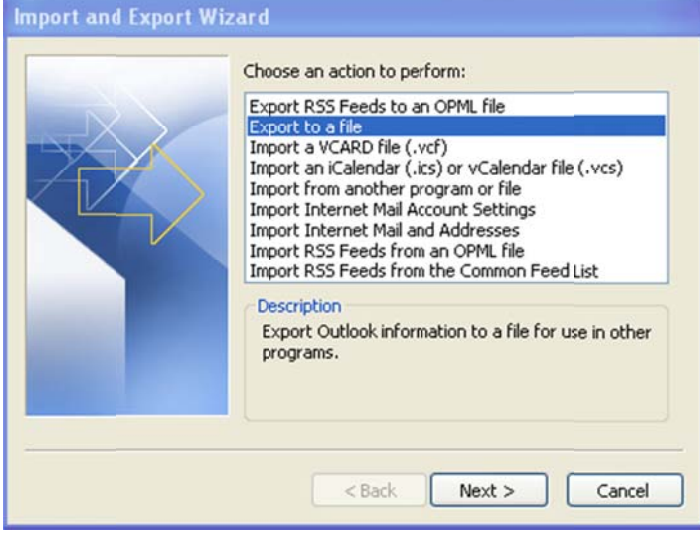

#### **Select Ou utlook Data Fi ile (.pst) | clic ck next**

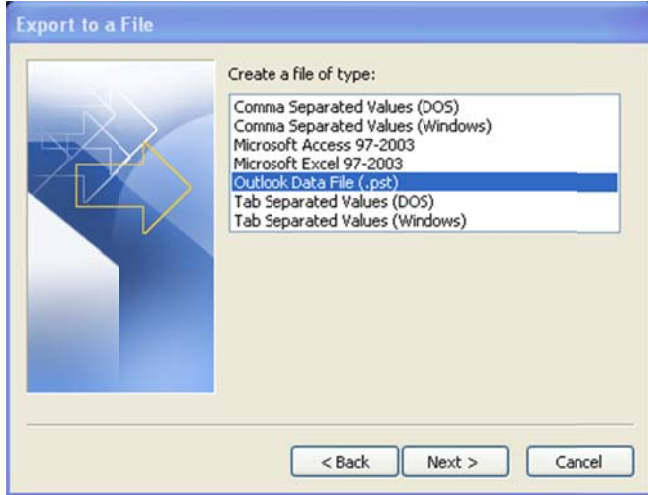

#### **Select Inb box | click ne xt**

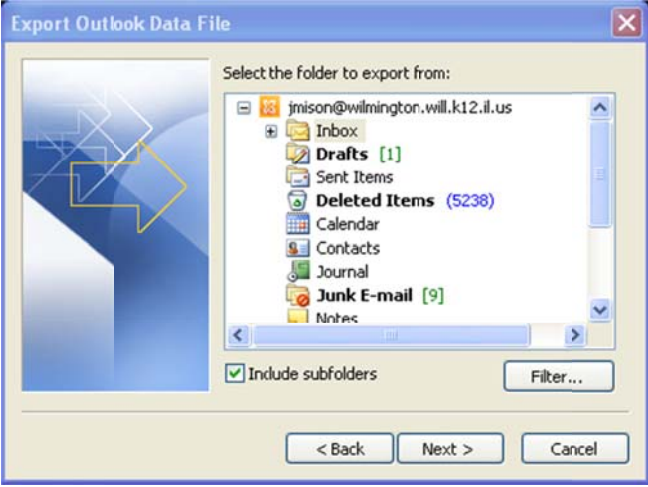

Click Browse | Navigate to where you want to save back up (W: drive for example) | click finish

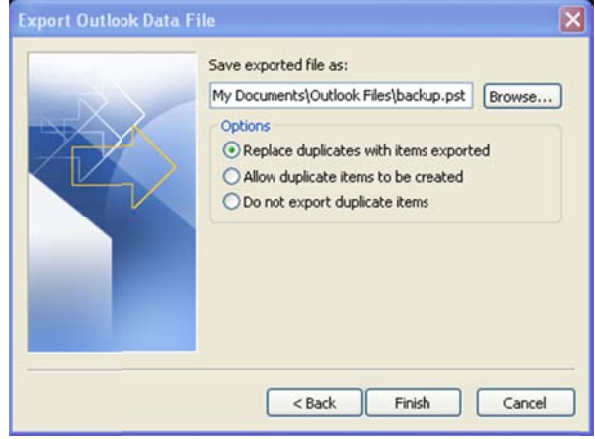

That is it. You should now have a file called backup in the location of your save.